## How to Connect a Facebook Fundraiser to Your Walk Page:

- 1. Go to HospiceMemorialWalk.com
- 2. Login

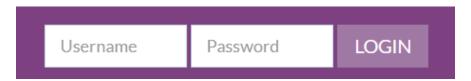

3. Click Participant Center

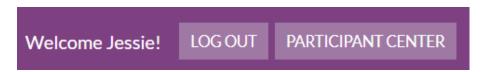

4. Scroll down to the blue box

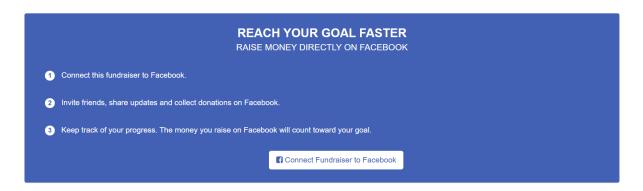

- 5. Click Connect Fundraiser to Facebook
  - a. If you are already logged in on this device, you are done!
  - b. If you are not already logged in to Facebook on this device:
    - i. Login to Facebook

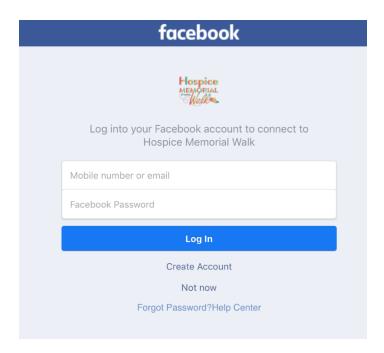

## ii. Click continue

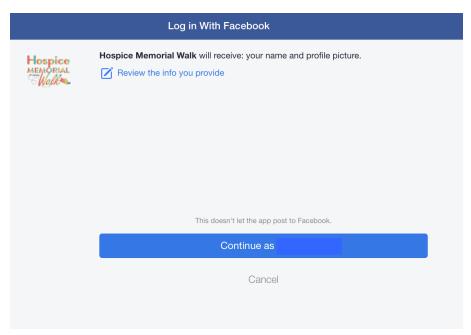

## iii. Click ok

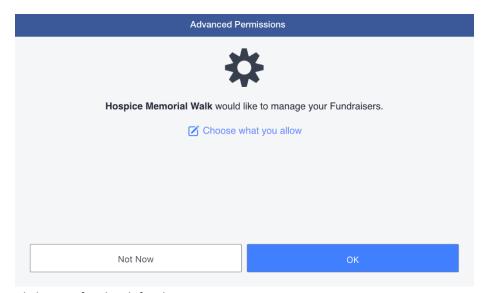

## iv. Click go to facebook fundraiser

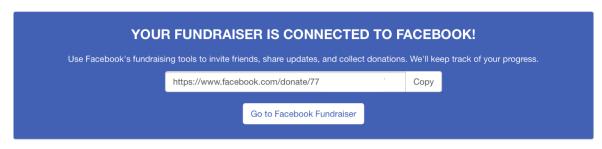